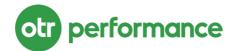

Instruction Manual

# **2008-2020**Cummins

**SCAN FOR VIDEO** 

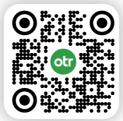

# **OTR Reset Tool**

The Reset Tool is an automated diagnostic tool that makes it quick and easy to aid in getting back on the road. It doesn't require any special software or hardware to use, and you don't have to press any buttons.

#### With this tool, you can:

- · Reset fault codes
- · Reset the aftertreatment system
- Perform a forced regeneration of the DPF

This tool is perfect for people who own their own vehicles, drive for a living, or manage a fleet of vehicles.

#### It can help you:

- · Spend less time in repair shops
- Feel more confident when driving
- Handle minor issues on your own, without having to rely on dealers for basic repairs or clearing error codes.

# **Engine model coverage:**

| Cummins       |        | Paccar PX   |      |
|---------------|--------|-------------|------|
| 2008 - 2020   | SC 8.3 | 2008 - 2020 | PX-9 |
| 2008 - 2020   | SB 6.7 | 2008 - 2020 | PX-7 |
| 2008 - 2016   | SX15   | 2008 - 2020 | PX-8 |
| 2011 - 2020   | SL9    | 2008 - 2020 | PX-9 |
| 2013 - 2020 X | (12    |             |      |
| 2017 - 2020 V | /15    |             |      |

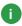

# **Table of Contents**

| Introductioni                |
|------------------------------|
| Table of contentsii          |
| Package contentsiii          |
| Reset fault codes1           |
| Reset aftertreatment system6 |
| Forced DPF regen12           |
| FAQs                         |

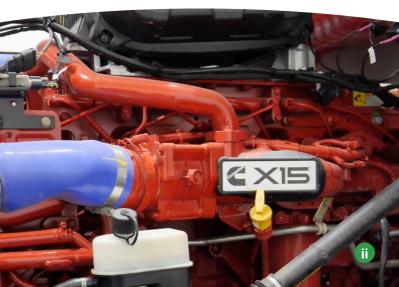

# **PACKAGE CONTENTS**

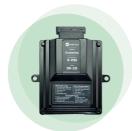

Reset Tool

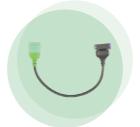

Adapter cable

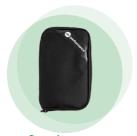

Carrying case

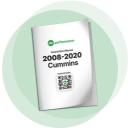

Manual

# Reset Fault Codes

Turn the ignition off and remove the key.

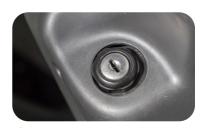

Leave key out of the ignition.

# STEP 2

Set a timer for 1 minute.

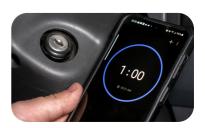

Important to leave it for one minute.

Insert the key and turn to the run position, but do not start the engine.

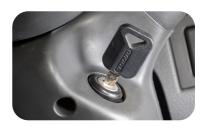

## STEP 4

Set a timer for 1 minute.

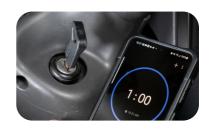

# STEP 5

Connect the purple side of the adapter cable into the reset tool.

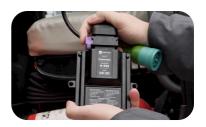

Connect the adapter cable into the 9 pin diagnostic port of the truck.

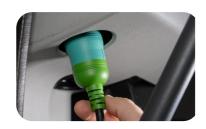

# STEP 7

Set a timer for 1 minute to reset fault codes. During this process you may notice lights flashing on the dash, this is normal.

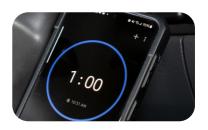

# STEP 8

Disconnect the reset tool.

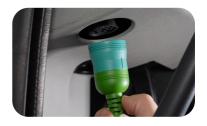

Turn ignition off and remove key.

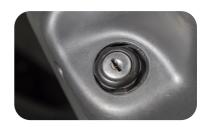

# STEP 10

Set a timer for 1 minute.

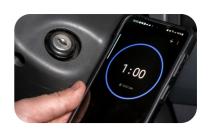

# STEP 11

Insert the key and turn to the run position, but do not start the engine. Now the reset is complete.

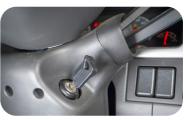

🛕 If the codes still do not clear, check fault codes and make repairs as needed. Then try to reset the fault codes again by starting at step 1.

# Reset Aftertreatment

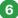

Turn the ignition off and remove the key.

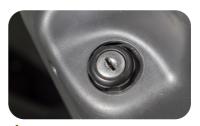

Leave key out of the ignition.

# STEP 2

Set a timer for 1 minute.

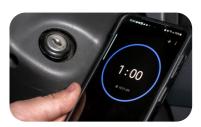

Important to leave it for one minute.

Insert the key and turn to the run position.

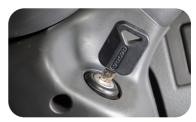

⚠ Do not turn the engine on.

# STEP 4

Set a timer for 1 minute.

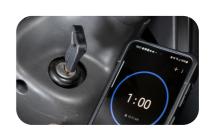

# STEP 5

Connect the purple side of the adapter cable into the reset tool.

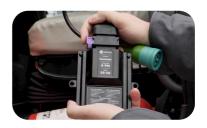

Connect the adapter cable into the 9 pin diagnostic port of the truck.

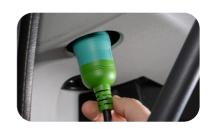

# STEP 7

Set a timer for 3 minutes to reset the aftertreatment. During this process you may notice lights flashing on the dash, this is normal.

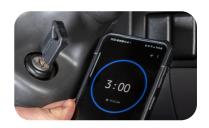

## STEP8

Disconnect the reset tool.

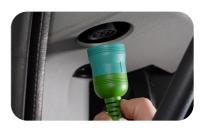

Turn the ignition off and remove the key.

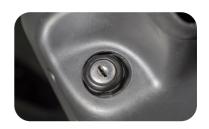

# STEP 10

Set a timer for 1 minute.

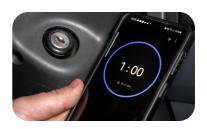

Insert the key and turn to the run position, but do not start. Now the reset is now complete.

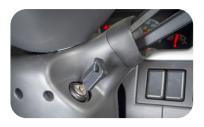

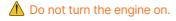

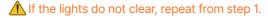

If the reset is still unsuccessful check fault codes and make repairs as needed. Then try to reset the aftertreatment again by starting at step 1.

# Forced DPF Regen

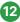

# **Warning!**

Do not perform forced DPF regen in a location with poor ventilation. Exhaust gas may cause carbon monoxide poisoning especially in an enclosed location, such as in a garage, indoors, etc.

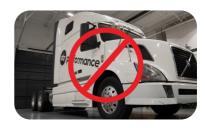

Do not perform forced DPF regen in a location where there are flammable materials such as dried grass or paper waste. The temperature of the exhaust gas and the area around the exhaust pipe and muffler become high during the regen. Therefore, if there are flammable materials nearby, a fire may occur. If the vehicle is stopped over a road surface that is painted, the road surface may be discolored.

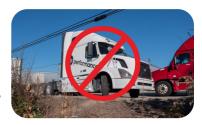

In addition, never allow your body to contact the exhaust gas and the area around the exhaust pipe and muffler. Doing so may cause burn injuries.

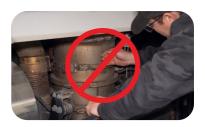

#### **Regen Condition Requirements**

Engine is at least 165°F or the needle is in the middle of the coolant gauge.

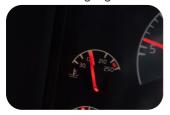

Manual and Automatic transmissions must be in neutral

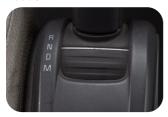

Set the parking brake.

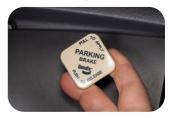

Do not press the brake or accelerator pedas.

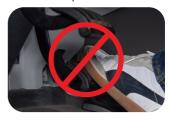

- Confirm engine jake brake is off as well as cruise control if equipped.
- For the models equipped with PTO switch, be sure to turn the PTO switch off.
- While performing a forced DPF regen, engine noise will vary and engine speed at idle will increase. This is normal.

Turn the truck off and remove the key.

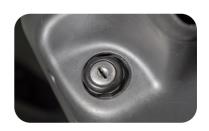

# STEP 2

Set a timer for 1 minute.

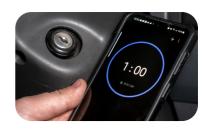

# STEP 3

Insert the key and start the engine.

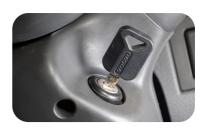

Set a timer for 1 minute.

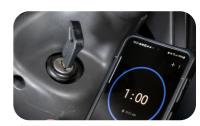

Important to leave it for 1 minute.

# STEP 5

Connect the purple side of the adapter cable into the reset tool.

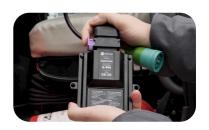

# STEP 6

Connect the adapter cable into the 9 pin diagnostic port of the truck.

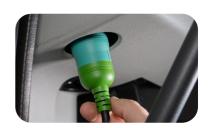

Set a timer for 1 minute, the RPM will increase to ~1000 RPM and regen will begin.

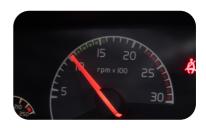

# STEP 8

Regen may last up to 60 minutes.

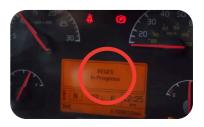

Do not unplug the tool until regen is complete.

RPM will drop down to idle when regen is complete.

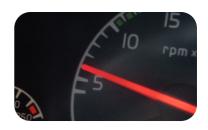

# STEP 10

Disconnect the reset tool.

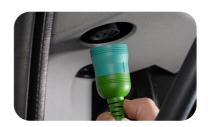

#### STEP 11

Let the vehicle cool down for 15 minutes before turning the vehicle off.

#### If DPF regen does not start:

Ensure the engine coolant temperature is at 165 degrees Fahrenheit or more.

Check for existing fault codes that would prevent forced regen.

If all conditions are met, turn the vehicle off and repeat the process.

# **FAQ**

#### What does a forced regen do?

Forced regeneration is a diagnostic process that builds temperature to burn soot accumulation down to ash within the DPF filter. During this process, the truck's computer can closely monitor and test multiple portions of the after treatment system. This type of regeneration can only be performed when a diagnostic tool starts the process within the truck's computer.

#### What if the fault codes do not go away?

Yes, this can happen! If you have an existing issue or "Active Fault," you must correct the issue or perform a DPF regen for the code to go inactive.

#### Will this fix my truck?

The OTR Reset Tool helps avoid problems, aid in resetting parameters, and running a forced regen. However, if you have any component failures related to the aftertreatment system, they will still require repair.

#### Will a forced regen void my warranty?

Resetting faults, resetting soot levels, and running forced regens will NOT void your warranty.

#### How often to do a forced regen?

A forced regen can be performed as often as possible. As a general rule of thumb, we recommend once every couple of weeks to ensure that the filters are maintained.

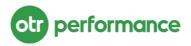

(586) 799 - 4375

www.otrperformance.com

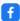

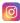

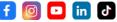

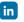

@otrperformance

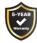

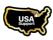

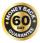